# Information Management Guide

### Essential before deciding where and how to store your information

The sensitivity of all information and data you create or receive must be assessed, classified and managed in accordance with the University [Information Protection Policy.](https://leeds.service-now.com/Information%20Protection%20Policy) See Annex A for guidance.

# Approved Storage Locations

The University has certain approved onsite storage and cloud rules. Currently the only fully supported cloud storage within the University are the options within Office 365, which all have the ability to synchronise with the device you are using.

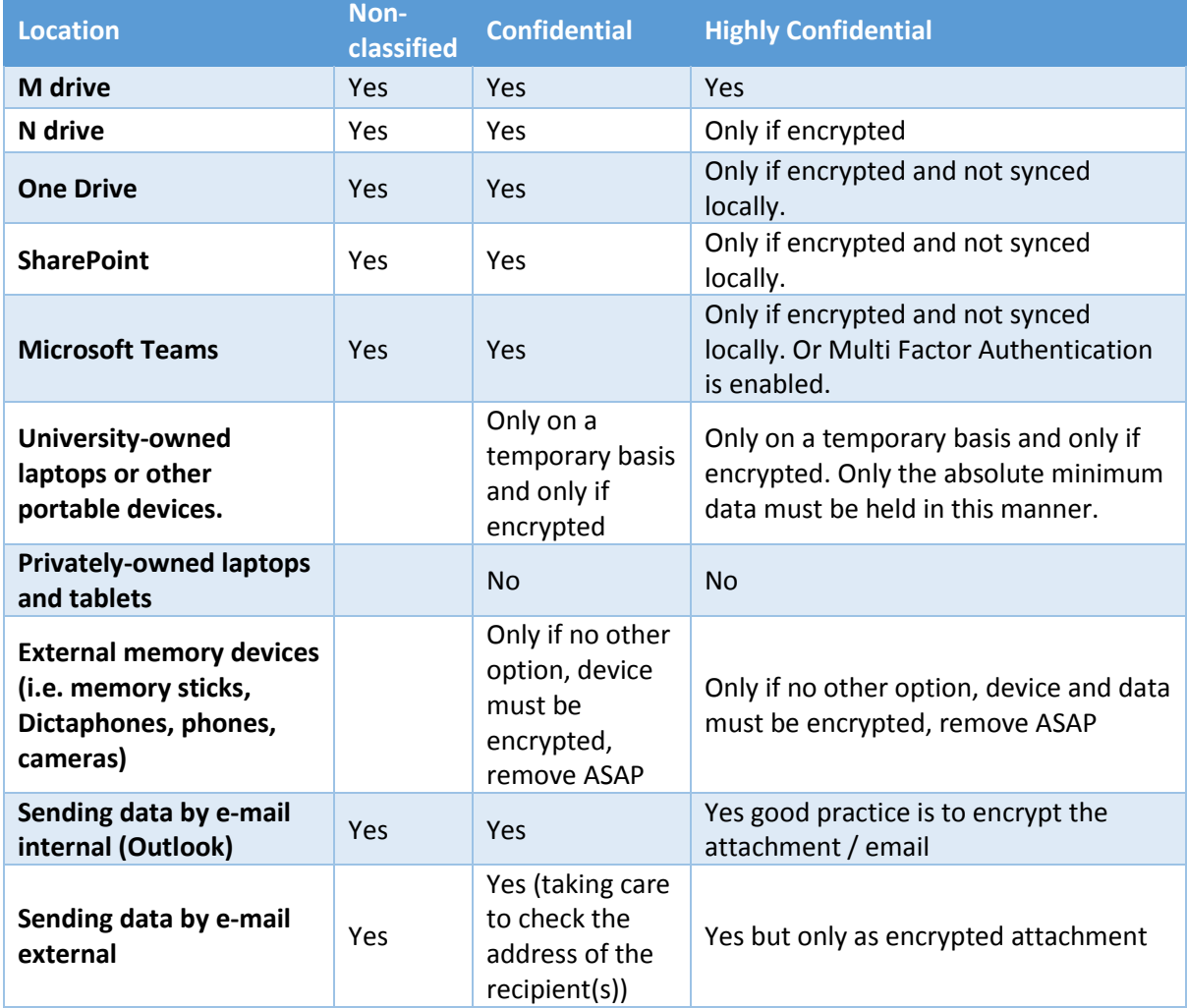

Table 1.1 University Policy with regards to cloud storage and mobile devices.

# Information Storage on Microsoft Office 365

Office 365 offers an alternative location to storing your data on the traditional M or N Drives. This includes data that is also stored automatically within your Outlook mailbox. Office 365 offers more flexibility and storage capacity. It does however need to be managed appropriately. It has a higher potential for user error to accidentally share restricted information. The fundamental difference is that your data is not stored locally on University servers but is stored in the Cloud that is supported by servers offsite.

# OneDrive what is it?

OneDrive for Business is a personal file store area available to all members of the University for the duration of your studies or employment. To get started with this Knowledge Base articl[e KB0012306](https://leeds.service-now.com/it?id=kb_article&sys_id=141c3845db73d74440b3789e3b96198f) can be found on the IT webpages. Each OneDrive account comes with 5TB of space.

OneDrive is perfect for these types of files:

- Those that you only want for you. Files that shouldn't or don't need to be shared.
- Drafts of files you're not yet ready to move to a SharePoint library or Team for collaborative input or reviews.

It is strongly discouraged to collaborate in OneDrive

#### Local synchronisation settings

You can synchronise copies of files in **OneDrive for Business** to your local device for use when you don't have an internet connection.

- Unclassified full sync
- Classified University Managed Devices Permitted if documents are encrypted
- Classified Devices not Managed by the University Local sync is not permitted
- Encryption settings

Knowledge Base article [KB0012504](https://leeds.service-now.com/it?id=kb_article&sys_id=983fc2a1db49a78c5cfb8e146b961937) explains how to do this.

## Default sharing settings must be checked

How to change the default sharing link settings for OneDrive and SharePoint can be found in Knowledge Base article [KB0012861](https://leeds.service-now.com/it?id=kb_article&sys_id=ae8ebaf8dbefe300bf4e56915b9619e3) on the IT web pages.

#### SharePoint what is it?

SharePoint sites are created upon request by IT via the IT Service Desk. SharePoint is a team file store area designed to allow multiple access. It allow permissions to be granted on a site basis, instead of on individual documents. If people have access to the team site, then they have access to documents stored in the site. Then within the site it is possible to create further access permissions to particular folder areas.

Reasons to use SharePoint

- You want to create several areas of publishing information (such as a series of HR guidelines with a main landing page and supporting subpages)
- You want a site with specific configurations
- You want integration between sites and rollup of information
- Strict Governance, consistency, and structure are very important

It allows a team, service, school, faculty or project to plan to share files and with a limited scope or lifecycle. SharePoint can spread ownership and permissions across a wider collection of people. If a document or folder is important, it's a good idea for there to be a small number of people who can control what happens on the site as owners/administrators. To compare with One Drive see Knowledge Base article [KB0012922.](https://leeds.service-now.com/it?id=kb_article&sys_id=685968cddb77630040b3789e3b96191f)

# Microsoft Teams what is it?

A local hub for teams to communicate and collaborate. It serves as a home for dedicated content. It is not typically used for organization-wide communication. Microsoft Teams build on the foundation of Groups as a "chat-based workplace," where all communication (whether in Skype, email, text, etc.) happens within that team. It includes a shared mailbox specific for that team.

Reasons to use Teams:

- You need to communicate with teams and individuals quickly
- You want to communicate, create tasks and share files with a specific group of individuals
- You're dealing with documents that are only pertinent to that group of individuals
- The communication you're having between team members tends to be less formal and has to be in a timely fashion
- If the group membership is small, ad-hoc, or fluid
- Teams has the ability to share the team's collaboration space with users from outside your organisation

More information on Teams can be found on the Knowledge Base Article [KB0012997.](https://leeds.service-now.com/it?id=kb_article&sys_id=911ad63edb48334440b3789e3b961955)

## Outlook and your emails

The university Information Protection Policy allows for highly confidential emails to be shared following the guidance in the table 1.1. Your Outlook mailbox will automatically synchronise with your computer. This is also the case when accessing through the app or web. As a result to ensure compliance with the University Information Protection Policy all highly confidential emails should be immediately saved to an appropriate area and deleted from your mailbox.

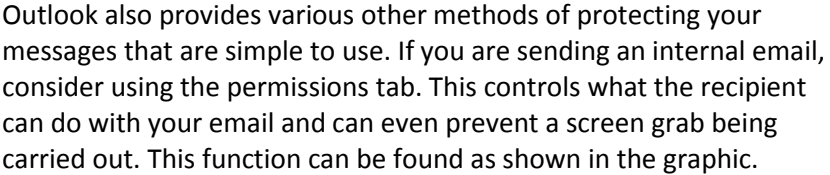

Options for full encryption of the message and attachments are the use of Word and Excel passwords or the 7zip function. More

 $C_{\mathbf{x}}$ Request a Delivery Re Ission Use Voting Request a Read Receipt Buttons Set permission on this item **Unrestricted Access** Do Not Forward University of Leeds - Confidential University of Leeds - Confidential View Only

information can be found in the Knowledge Base article Email securit[y KB0012279](https://leeds.service-now.com/it?id=kb_article&sys_id=b64e8bdfdbe793445cfb8e146b961902) and Sharing information securely [KB0012620](https://leeds.service-now.com/it?id=kb_article&sys_id=f81bf123dba567c040b3789e3b9619f4)

Further proactive practices for confidential information within your mailbox should be to:

 Delete emails (and saved attachments) no longer needed – for staff and student data please follow the agreed [retention policies.](https://dataprotection.leeds.ac.uk/wp-content/uploads/sites/48/2018/10/retention_policies.pdf)

When deleting emails remember also to delete from the "Deleted Items" email folder too.

 Managing emails - for emails that need to be saved, it is a good idea to organise them into subfolders. This will make their management much easier. Put some time aside on a regular basis to review your subfolders, specifically to delete those e-mails that you no longer require.

#### Still have more Questions?

Knowledge Base article [KB0012330](https://leeds.service-now.com/it?id=kb_article&sys_id=ac617d2adbbb970040b3789e3b961999) on the IT webpages provides a list of FAQ's

#### Protecting your device

More information on protecting your portable device can be found in Knowledge Base article [KB0011076.](https://leeds.service-now.com/it?id=kb_article&sys_id=69e9f7140f9a764089d7f55be1050eee)

#### More information on Data Protection and Retention Schedules

You should delete all information, including emails, which contain personal data beyond the period defined in the Records Retention Schedule as keeping this is unlawful. Failure to do so may result in the University receiving penalties under the General Data Protection Regulations (GDPR). More information on data protection and retention schedules can be found on th[e University](https://dataprotection.leeds.ac.uk/data-protection-and-personal-data/)'s data [protection website](https://dataprotection.leeds.ac.uk/data-protection-and-personal-data/)

#### Annex A – Data Classification example

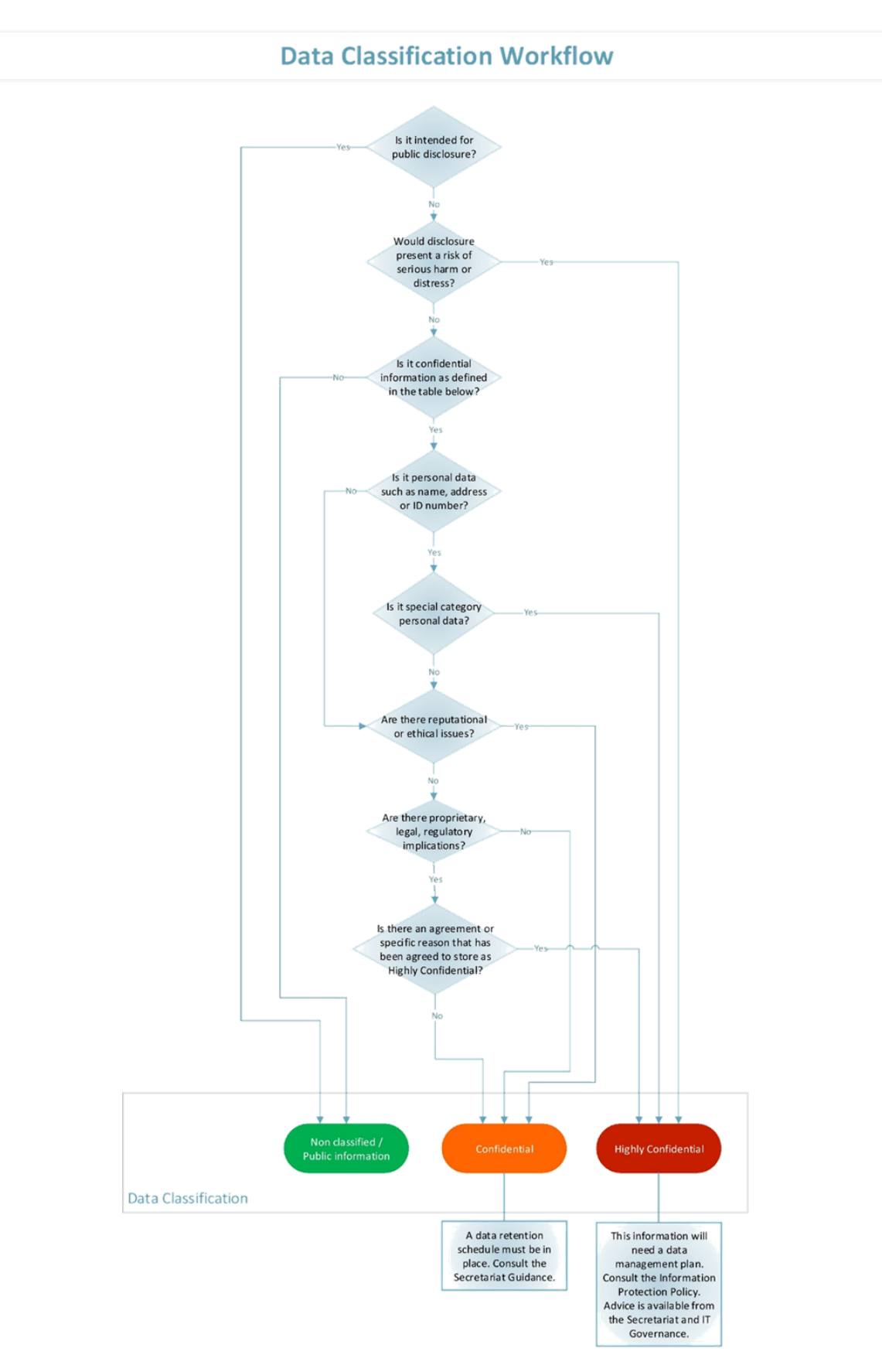

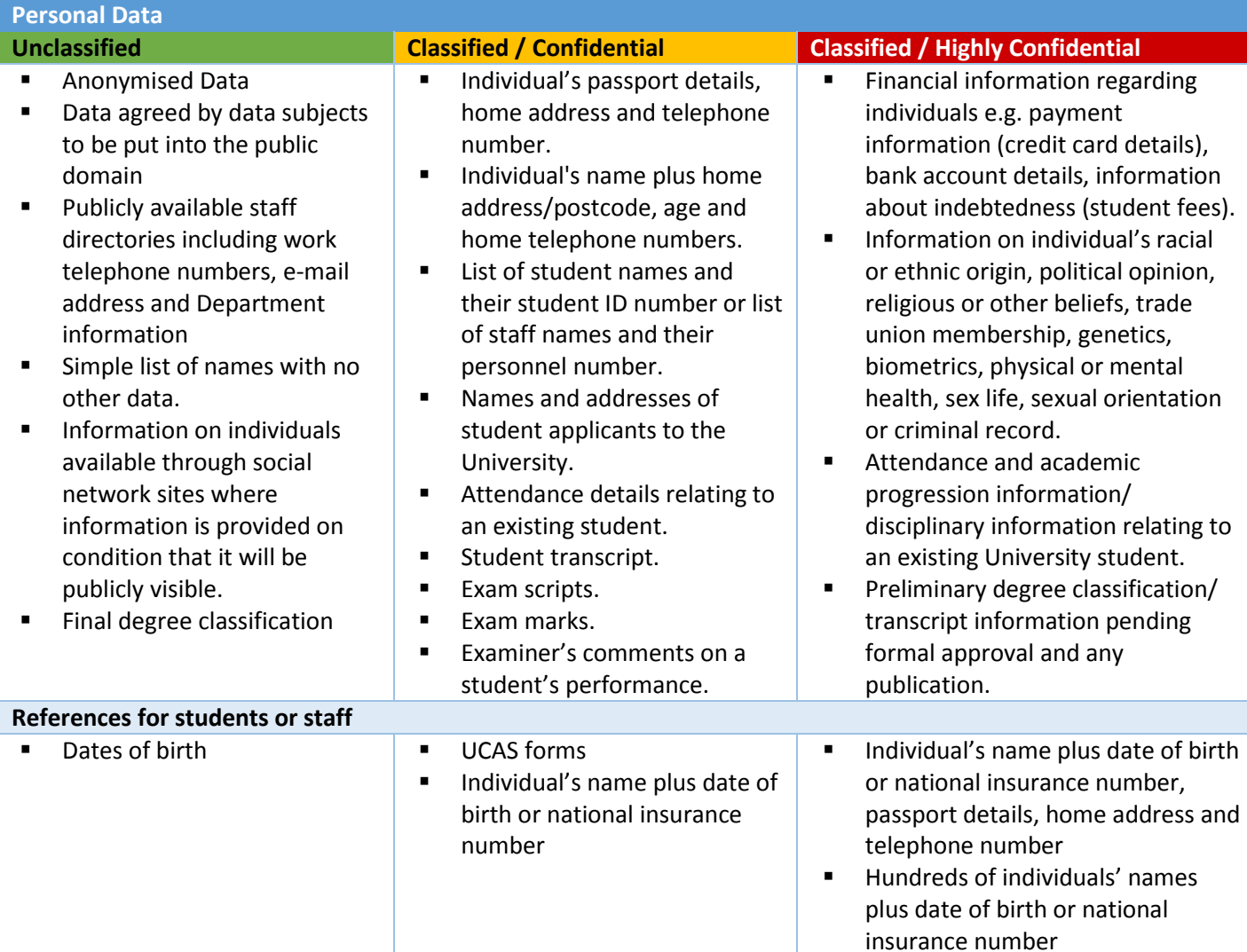

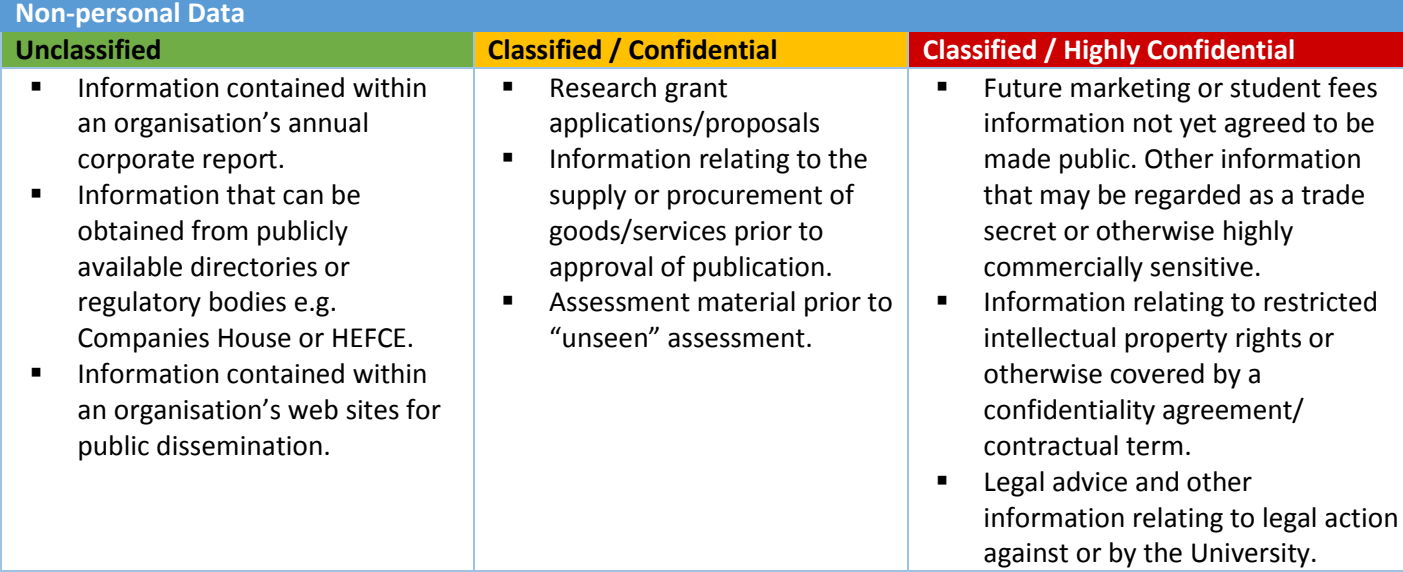